$\bf \Phi$ MAN-CNDV-70T-FR.fm Page 1 Tuesday, June 26, 2007 4:43 PM

# **Pioneer** sound.vision.soul

**DISQUE DE MISE A JOUR 2007 POUR NAVIGATION DVD**

# **Supplément du Manuel de fonctionnement CNDV-70T**

**Ce supplément du manuel de fonctionnement peut être utilisé pour mettre à jour les modèles suivants : AVIC-800DVD, AVIC-8DVDII, AVIC-8DVD, AVIC-900DVD, AVIC-9DVDII, AVIC-9DVD**

**PIONEER CORPORATION** 4-1, MEGURO 1-CHOME, MEGURO-KU, TOKYO 153-8654, JAPAN

PIONEER ELECTRONICS (USA) INC. P.O. Box 1540, Long Beach, California 90801-1540, U.S.A. TEL: (800) 421-1404 PIONEER EUROPE NV Haven 1087, Keetberglaan 1, B-9120 Melsele, Belgium TEL: (0) 3/570.05.11

Publié par Pioneer Corporation. Copyright © 2007 par Pioneer Corporation. Tous droits réservés.

Imprimé en Belgique <CRB2485-A> EW<br>
MAN-CNDV-70T-FR

 $<$ KKYHX $>$  <07F00000 $>$ 

MAN-CNDV-70T-FR.fm Page 2 Tuesday, June 26, 2007 4:43 PM

# *Instructions pour la mise à jour*

**Les écrans qui apparaissent dans les exemples de ce manuel peuvent être différents des écrans réels. Les écrans réels peuvent être modifiés sans avis préalable afin d'en améliorer le rendement et le fonctionnement.**

## **A ATTENTION**

**• Veuillez lire entièrement le manuel avant de mettre à jour le programme de votre système de navigation.**

## **Veillez à lire les sections suivantes**

- **Compatibilité des écrans** Vous y trouverez des informations sur les écrans compatibles pour le système.
- **Avant de mettre à jour le logiciel** Vous y trouverez des informations importantes sur la possibilité de perte de données personnalisés.
- **Accord de licence** Vous y trouverez l'accord de licence du logiciel. **Veillez à le lire avant d'utiliser le logiciel.**
- **À propos de la base de données** Vous y trouverez la date à laquelle la base de données de carte a été enregistrée.
- **Droits d'auteur** Vous y trouverez les droits d'auteur de la base de données de carte.
- **Autres précautions** Vous y trouverez les mesures de précaution à
- prendre pour l'utilisation de ce logiciel. **• Vue d'ensemble du manuel**
- Vous y trouverez des informations sur la manière d'utiliser chaque manuel pour trouver de plus amples informations.

## **Modèles à mettre à jour**

Ces disques peuvent mettre à jour le programme des modèles suivants : AVIC-800DVD, AVIC-8DVDII, AVIC-8DVD, AVIC-

900DVD, AVIC-9DVDII, AVIC-9DVD

#### **Compatibilité des écrans**

Pour utiliser ce logiciel, vous devez disposer d'un récepteur A/V ou d'un écran avec une fonction d'écran tactile.

Veillez à utiliser un écran adéquat avec ce système. Si vous branchez un écran qui ne dispose pas de la fonction d'écran tactile, le logiciel ne fonctionnera pas correctement. (Vous ne pouvez pas utiliser l'écran pour les opérations réalisées avec la télécommande.) Pour en savoir plus, consultez votre revendeur ou reportez-vous au catalogue de produits.

## **Groupe 1 — Récepteur A/V**

Les récepteurs A/V suivants peuvent être branchés au système de navigation : AVH-P7500DVDII, AVH-P5700DVD, AVH-P6600DVD, AVH-P6800DVD, AVHP6500DVD et AVH-P7500DVD

Le récepteur A/V suivant ne peut pas être branché au système de navigation : AVH-P5900DVD

## **Groupe 2 — Écran type AVD**

L'écran suivant peut être branché au système de navigation : AVD-W6210

## **Groupe 3 — Écran de système AV**

Type d'unité qui n'a pas d'amplificateur et ne peut pas être utilisée comme Control Master puisqu'il est impossible d'y connecter une autre unité.

MAN-CNDV-70T-FR.fm Page 3 Tuesday, June 26, 2007 4:43 PM

L'écran suivant peut être branché au système de navigation : AVX-7600

❒ Pour en savoir plus sur la connexion d'un récepteur A/V ou un écran connecté, reportezvous à l'"Annexe" du "Manuel de fonctionnement du CNDV-50MT" et aux descriptions relatives au système de navigation sur les manuels respectifs du récepteur A/V et de l'écran.

## **Avant de mettre à jour le logiciel**

## **Risques possibles de la mise à jour**

Il existe un risque que les données personnalisées enregistrées soient perdues après la mise à jour du logiciel. Veuillez noter que le fabricant ne sera aucunement responsable de la perte de données, le cas échéant.

- Une fois la procédure de mise à jour terminée, le système de navigation sera redémarré. Après le redémarrage du système, NE coupez PAS l'alimentation du système de navigation tant que la carte des environs n'est pas affichée.
- Tous les itinéraires qui ont été calculés seraient alors effacés. Les données du "Répertoire" (y compris les données relatives à "Retour Domicile" et "Aller à"), des "Zone à éviter" et d'apprentissage du capteur seront conservées. Les réglages personnalisés, autres que les réglages susmentionnés, reviennent aux valeurs par défaut.
- Si vous utilisez un type à télécommande, toutes les données seront effacées et les réglages personnalisés retourneront à leurs valeurs par défaut.

#### **Sauvegarde des entrées dans le Répertoire (y compris les données de "Retour Domicile" et "Aller à")**

Il existe un risque que les données du "Répertoire" (y compris les données relatives à "Retour Domicile" et "Aller à") et celles de l'"Historique" soient perdues lors du procédé de mise à jour. Il est vivement conseillé d'utiliser une carte PC (PCMCIA TYPE II <5 V>) pour effectuer une copie de sauvegarde des données.

Puisque l'"Historique" ne peut pas être sauvegardé directement sur une carte PC, pour sauvegarder l'"Historique", enregistrezle d'abord comme une entrée du "Répertoire" et copiez-le sur la carte PC. (Pour en savoir plus sur la sauvegarde données sur une carte PC, reportez-vous au manuel inclus dans le colis de l'équipement lors de l'achat du système de navigation ou dans le colis de la mise à jour précédente.)

MAN-CNDV-70T-FR.fm Page 4 Tuesday, June 26, 2007 4:43 PM

## **Accord de licence**

#### **PIONEER CNDV-70T**

CE DOCUMENT EST UN ACCORD LÉGAL ENTRE VOUS, LUTILISATEUR FINAL ET PIONEER CORP. (JAPON) (appelé "PIONEER"). VEUILLEZ LIRE ATTENTIVEMENT LES CONDITIONS GÉNÉRALES DE CET ACCORD AVANT D'UTILISER LE LOGICIEL INSTALLÉ SUR LES PRODUITS PIONEER. EN UTILISANT LE LOGICIEL INSTALLÉ SUR LES PRODUITS PIONEER, VOUS ACCEPTEZ D'ÊTRE TENU PAR LES CONDITIONS DU PRÉSENT ACCORD. LE LOGICIEL INCLUT UNE BASE DE DONNÉES SOUS LICENCE DE FOURNISSEUR(S) TIERS ("FOURNISSEURS") ET LES CONDITIONS DES FOURNISSEURS SEPARÉES, JOINTES AU PRÉSENT ACCORD, S'APPLIQUENT À VOTRE UTILISATION DE LA BASE DE DONNÉES. SI VOUS N'ACCEPTEZ PAS TOUTES CES CONDITIONS, VEUILLEZ RETOURNER LES PRODUITS PIONEER (Y COMPRIS LE LOGICIEL ET LES DOCUMENTS ÉCRITS) DANS LES CINQ (5) JOURS SUIVANT RÉCEPTION DES PRODUITS, AU REVENDEUR PIONEER AGRÉÉ À L'ADRESSE OU VOUS LES AVEZ ACHETÉS.

#### **1. OCTROI DE LICENCE**

Pioneer vous accorde un droit non transférable et non exclusif d'utilisation du logiciel installé sur les produits Pioneer (appelé le "Logiciel") et de la documentation concernée uniquement pour votre usage personnel ou pour une utilisation interne au sein de votre entreprise, uniquement sur les produits Pioneer. Vous ne pouvez pas effectuer de copie, rétro-ingénierie, traduction, port, modification ou travaux dérivés du Logiciel. Vous ne pouvez pas prêter, louer, divulguer, vendre, attribuer, donner à bail, accorder une sous-licence, mettre sur le marché ou

transférer le Logiciel ou l'utiliser d'une manière quelconque non expressément autorisée par cet accord. Vous ne pouvez pas extraire ou essayer d'extraire le code source ou la structure de la totalité ou d'une partie du Logiciel par rétro-ingénierie, démontage, décompilation ou tout autre moyen. Vous ne pouvez

pas utiliser le Logiciel pour faire fonctionner un bureau de service ou pour toute autre finalité, liée au traitement de données pour d'autres personnes ou entités.

Pioneer et les personnes autorisées conserveront tous les droits d'auteur, secrets commerciaux, brevets et autres droits de propriété sur le Logiciel. Le Logiciel est protégé par des droits d'auteur et il ne peut être copié, même modifié ou fusionné avec d'autres produits. Vous ne pouvez pas altérer ou modifier les mentions de copyrights ou des droits exclusifs du propriétaire

présents dans le Logiciel. Vous pouvez transférer tous vos droits de licence sur le Logiciel, la documentation qui s'y rapporte et une copie de l'Accord de Licence à un tiers, à condition que celui-ci lise et accepte les clauses et conditions de ce document.

#### **2. CLAUSE DE NON-RESPONSABILITÉ**

Le Logiciel et sa documentation vous sont fournis sur une base "EN L'ÉTAT". PIONEER ET LES PERSONNES AUTORISÉES (dans les articles 2 et 3, Pioneer et les personnes autorisées seront appelées collectivement "Pioneer") N'ACCORDENT ET VOUS NE RECEVEZ AUCUNE GARANTIE, EXPRESSE OU IMPLICITE, ET TOUTES LES GARANTIES DE CARACTÈRE MARCHAND ET DE QUALITÉ POUR QUELQUE BUT PARTICULIER QUE CE SOIT SONT EXPRESSÉMENT EXCLUES. CERTAINS PAYS NE PERMETTENT PAS L'EXCLUSION DES GARANTIES IMPLICITES, DE SORTE QUE L'EXCLUSION CI-DESSUS PEUT NE PAS S'APPLIQUER À VOUS. Le Logiciel est complexe et il peut renfermer certains défauts, erreurs ou imprécisions. Pioneer ne garantit pas que le Logiciel satisfera vos besoins ou votre attente, que son fonctionnement sera exempt d'erreur ou ininterrompu et que toutes les imprécisions peuvent être corrigées et le seront. En outre, Pioneer n'accorde aucune garantie en ce qui concerne l'emploi ou les résultats de l'emploi du Logiciel en termes de précision, de fiabilité, etc.

#### **3. LIMITE DE RESPONSABILITÉ**

EN AUCUN CAS PIONEER NE SERA TENU RESPONSABLE DE DOMMAGES, RÉCLAMATION OU PERTE QUE VOUS AVEZ ENCOURUS (Y COMPRIS ET SANS LIMITATION LES DOMMAGES COMPENSATEURS, ACCESSOIRES, INDIRECTS, SPÉCIAUX, CONSÉQUENTS OU EXEMPLAIRES, PERTES DE PROFITS, VENTES OU AFFAIRES PERDUES, FRAIS, INVESTISSEMENTS OU<br>ENGAGEMENTS EN LIAISON AVEC UNE AFFAIRE, PERTE DE<br>BONNE VOLONTÉ, OU DÉGÂTS) RÉSULTANT DE L'UTILISATION<br>OU DE L'IMPOSSIBILITÉ D'UTILISER LE LOGICIEL, MÊME SI PIONEER A ÉTÉ INFORMÉ, SAVAIT OU POUVAIT AVOIR CONNAISSANCE DE L'ÉVENTUALITÉ DE TELS DOMMAGES. CETTE LIMITATION S'APPLIQUE A TOUTES LES CAUSES<br>D'ACTION EN JUSTICE, Y COMPRIS ET SANS LIMITATION,<br>RUPTURE DE CONTRAT, RUPTURE DE GARANTIE, NÉGLIGENCE,<br>RESPONSABILITÉ STRICTE, REPRÉSENTATION ERRONÉE ET AUTRES TORTS. SI LA RENONCIATION DE GARANTIE DE PIONEER OU LA LIMITATION DE GARANTIE, ÉNONCÉE DANS CET ACCORD, DEVIENT POUR UNE RAISON QUELCONQUE<br>NON EXÉCUTOIRE OU INAPPLICABLE, VOUS ACCEPTEZ QUE LA<br>RESPONSABILITÉ DE PIONEER NE DÉPASSERA PAS<br>CINQUANTE POUR CENT (50 %) DU PRIX PAYÉ PAR VOUS POUR LE PRODUIT PIONEER CI-INCLUS. Certains pays n'autorisent pas certaines exclusions de

responsabilité ou limitations de dommages, et dans cette mesure, la limitation d'exclusion ci-dessus peut ne pas s'appliquer à vous. Cette clause de renonciation de garantie et de limitation de responsabilité peut ne pas s'appliquer dans la mesure où toute disposition de la présente garantie est interdite par les lois nationales ou locales qui ne peuvent être préemptées.

#### **4. ASSURANCES DE LOI D'EXPORTATION**

Vous convenez et certifiez que ni le Logiciel ni d'autres données techniques reçues de Pioneer, ni le produit direct desdites, seront exportés hors du pays ou du département (le "Pays") régi par le gouvernement détenant le pouvoir de juridiction

("Gouvernement"), sauf si cela est autorisé et permis par les lois et réglementations du Gouvernement. Si vous avez acquis le Logiciel de façon légale hors du Pays, vous convenez de ne pas réexporter le Logiciel ni d'autres données techniques reçues de Pioneer, non plus que le produit direct desdites, sauf si les lois et réglementations du Gouvernement et les lois et réglementations de la juridiction dans laquelle vous avez obtenu le Logiciel le permettent.

#### **5. RÉSILIATION**

Cet Accord reste en vigueur jusqu'à ce qu'il soit résilié. Vous pouvez le résilier à tout moment en détruisant le Logiciel. L'Accord sera résilié également si vous n'en respectez pas les clauses ou les conditions. Lors de cette résiliation, vous acceptez de détruire le logiciel.

MAN-CNDV-70T-FR.fm Page 5 Tuesday, June 26, 2007 4:43 PM

#### **6. DIVERS**

Le présent document constitue l'Accord complet entre Pioneer et vous en ce qui concerne son objet. Aucun amendement de cet Accord n'entrera en vigueur sans le consentement écrit de Pioneer. Si une clause quelconque de cet Accord est déclarée invalide ou inapplicable, les stipulations restantes resteront pleinement en vigueur et effectives.

### **Conditions du contrat de licence utilisateur final de Tele Atlas**

LE PRÉSENT ACTE CONSTITUE UN ACCORD (LE « CONTRAT ») ENTRE VOUS, UTILISATEUR FINAL, ET PIONEER et ses bailleurs de licence de produits informatiques (parfois communément<br>appelés « bailleurs de licence »). L'UTILISATION DE VOTRE COPIE<br>DES DONNÉES SOUS LICENCE IMPLIQUE VOTRE ACCEPTATION DES CONDITIONS DU PRÉSENT CONTRAT.

#### **1. Octroi de licence**

Les bailleurs de licence vous accordent un droit non cessible et non exclusif d'utiliser des données cartographiques et des informations sur les points d'intérêts économiques (les « POI »), (communément appelés « données ») contenues sur ces disques, à titre exclusivement personnel et non commercial, et non dans le cadre de l'exploitation d'un service bureau ou pour tout autre usage impliquant le traitement des données relatives à des personnes ou entités tierces. Vous êtes autorisé à créer une (1) seule copie des données uniquement à des fins d'archivage ou de sauvegarde. Toute copie, reproduction, modification, création de travaux dérivés, adaptation de la structure ou ingénierie inverse des données est strictement interdite. Les données sont destinées à être utilisées avec les produits PIONEER. Les données contiennent des informations et des documents confidentiels et exclusifs, et peuvent inclure des secrets commerciaux. Vous acceptez donc de les traiter confidentiellement et de ne pas les divulguer en tout ou partie, sous quelque forme que ce soit, notamment via la location, la location bail, la publication, l'octroi de sous-licence ou le transfert des données à une partie tierce. Il est formellement interdit de télécharger les cartes et les programmes numériques contenus dans les données ou de les transférer vers un autre support de données ou un ordinateur. L'utilisation des POI (i) pour créer des listes de publipostage ou (ii) à d'autres fins similaires est strictement interdite.

#### **2. Propriété**

Les données sont protégées par un copyright et licenciées par les bailleurs de licence, qui détiennent tous les droits de propriété relatifs à ces dernières. Vous acceptez de ne pas modifier, supprimer ou occulter tout avis de copyright ou toute légende exclusive figurant dans ou sur les données. Les copyrights actuellement déposés sont les suivants : Data Source © 2007 Tele Atlas

© BEV, GZ 1368/2003

© DAV

© IGN France Michelin data © Michelin 2007

© Ordnance Survey of Northern Ireland

© Norwegian Mapping Authority, Public Roads Administration / © Mapsolutions

© Swisstopo

Topografische ondergrond Copyright © dienst voor het kadaster en de openbare registers, Apeldoorn 2007 « Ces données ont été approuvées par les forces militaires

turques au nom de l'autorité accordée par le conseil des ministres de Turquie. » © Roskartographia

Ce produit inclut des données cartographiques concédées sous licence par Ordnance Survey (Institut national cartographique de Grande-Bretagne) avec l'autorisation du contrôleur du HMSO (Her Majesty's Stationary Office). © Crown copyright and/or database right 2007. Tous droits

réservés. Licence réf. 100026920.

#### **3. Exclusion de garantie**

LES DONNÉES SONT FOURNIES « EN L'ÉTAT » ET AVEC « TOUTES LES ERREURS », ET PIONEER, SES BAILLEURS DE LICENCE, AINSI QUE SES DISTRIBUTEURS ET FOURNISSEURS<br>AGRÉÉS (COLLECTIVEMENT APPELÉS « FOURNISSEURS »)<br>DÉCLINENT EXPRESSÉMENT TOUTE AUTRE GARANTIE,<br>EXPRESSE OU IMPLICITE, Y COMPRIS ET SANS LIMITATION, LES<br>GARANTIES IMPLICIT ET ADÉQUATION À UN USAGE PARTICULIER. PIONEER, SES BAILLEURS DE LICENCE ET FOURNISSEURS NE GARANTISSENT PAS QUE CES DONNÉES SATISFERONT À VOS EXIGENCES, NI QUE L'EXPLOITATION DES DONNÉES NE SERA PAS INTERROMPUE OU EXEMPTE D'ERREURS. AUCUN CONSEIL VERBAL OU PAR ÉCRIT FOURNI PAR PIONEER, SES BAILLEURS DE LICENCE, SES FOURNISSEURS OU UN DE LEURS<br>EMPLOYÉS RESPECTIFS NE CONSTITUE UNE GARANTIE OU<br>N'ENGAGE DE QUELQUE FAÇON QUE CE SOIT LA<br>RESPONSABILITÉ DE PIONEER, DE SES BAILLEURS OU<br>RESPONSABILITÉ DE PIONEER, DE SES BAILLEU FOURNISSEURS, ET VOUS NE POUVEZ VOUS BASER SUR CES INFORMATIONS OU CONSEILS. CE DÉNI DE RESPONSABILITÉ CONSTITUE UNE CONDITION ESSENTIELLE DU PRÉSENT CONTRAT ET VOUS ACCEPTEZ LES DONNÉES SUR CETTE BASE.

#### **4. Limitation de responsabilité**

EN AUCUN CAS, LA RESPONSABILITÉ GLOBALE DE PIONEER, DE SES BAILLEURS DE LICENCE OU DE SES FOURNISSEURS FACE À TOUTE RÉCLAMATION (CONTRACTUELLE, DÉLICTUELLE OU AUTRE) DÉCOULANT DU PRÉSENT CONTRAT NE SAURAIT EXCÉDER LE MONTANT QUE VOUS AVEZ PAYÉ POUR VOTRE COPIE DES DONNÉES PIONEER. PIONEER, SES BAILLEURS DE LICENCE ET SES FOURNISSEURS NE SERONT TENUS RESPONSABLES DES DOMMAGES SPÉCIAUX, INDIRECTS, CONSÉCUTIFS OU ACCIDENTELS (NOTAMMENT LA PERTE DE CHIFFRE D'AFFAIRES OU DE DONNÉES D'ENTREPRISE, LES INTERRUPTIONS D'ACTIVITÉ OU DOMMAGES SIMILAIRES) DÉCOULANT DU PRÉSENT CONTRAT, OU DE L'UTILISATION OU DE L'INCAPACITÉ D'UTILISER LES DONNÉES, MÊME SI PIONEER, SES BAILLEURS DE LICENCE OU SES FOURNISSEURS ONT ÉTÉ PRÉALABLEMENT INFORMÉS DE L'ÉVENTUALITÉ DE TELS DOMMAGES.

#### **5. Résiliation**

Le présent contrat sera immédiatement et automatiquement résilié, sans préavis, en cas de violation de votre part d'une de ses dispositions. Dans l'éventualité d'une résiliation du contrat, vous vous engagez à restituer les données (notamment l'ensemble de la documentation et des copies) à PIONEER et ses fournisseurs.

#### **6. Indemnité**

Vous acceptez d'indemniser, de protéger et de dégager PIONEER, ses bailleurs de licence et ses fournisseurs (notamment leurs bailleurs, fournisseurs, cessionnaires, filiales, sociétés affiliées respectifs, ainsi que les membres de direction, directeurs, employés, actionnaires, agents et représentants respectifs) de toute responsabilité, perte, préjudice (y compris les blessures entraînant la mort), demande, poursuite, frais, dépenses ou de toute autre réclamation de quelque nature que ce soit, y compris et sans limitation, les honoraires d'avocat découlant de ou relatifs à l'utilisation ou la détention des données.

#### **7. Dispositions supplémentaires concernant les données sur la Grande-Bretagne et l'Irlande du Nord uniquement**

- a. Il est interdit de supprimer ou d'occulter tout copyright, marque de commerce ou légende restrictive appartenant à Ordnance Survey.
- b. Les données peuvent inclure des données appartenant à des bailleurs de licence, notamment à Ordnance Survey. Ces données sont fournies « EN L'ÉTAT » ET « AVEC TOUTES LES ERREURS », et les bailleurs de licence DÉCLINENT

MAN-CNDV-70T-FR.fm Page 6 Tuesday, June 26, 2007 4:43 PM

EXPRESSÉMENT TOUTE GARANTIE, EXPRESSE OU IMPLICITE, Y COMPRIS ET SANS LIMITATION, LES GARANTIES IMPLICITES DE NON-VIOLATION, QUALITE<br>MARCHANDE, QUALITÉ, EFFECTIVITÉ, INTÉGRALITÉ,<br>EXACTITUDE, TITRE ET ADÉQUATION À UN USAGE<br>PARTICULIER. TOUS LES RISQUES INHÉRENTS À LA QUALITÉ ET À LA PERFORMANCE DU PRODUIT INFORMATIQUE VOUS INCOMBENT ENTIÈREMENT. ORDNANCE SURVEY NE GARANTIT PAS QUE CES DONNEES<br>SATISFERONT À VOS EXIGENCES, QU'ELLES SERONT<br>COMPLÈTES OU À JOUR, NI QUE L'EXPLOITATION DES DONNÉES NE SERA PAS INTERROMPUE OU EXEMPTE<br>D'ERREURS. AUCUN CONSEIL VERBAL OU PAR ÉCRIT<br>FOURNI PAR PIONEER, SES BAILLEURS DE LICENCE, SES FOURNISSEURS OU UN DE LEURS EMPLOYÉS RESPECTIFS NE CONSTITUE UNE GARANTIE OU N'ENGAGE DE QUELQUE FAÇON QUE CE SOIT LA RESPONSABILITÉ DE PIONEER, DE SES BAILLEURS DE LICENCE OU FOURNISSEURS, ET VOUS NE POUVEZ VOUS BASER SUR CES INFORMATIONS OU CONSEILS. Ceci constitue une disposition essentielle du

- présent contrat et vous acceptez les données sur cette base. c. EN AUCUN CAS, ORDNANCE SURVEY NE SERA TENUE RESPONSABLE DES RECLAMATIONS (CONTACTUELLES, DÉLICTUELLES OU AUTRES) LIÉES À L'OBJET DES CONTRATS. LES BAILLEURS DE LICENCES DÉCLINENT TOUTE RESPONSABILITE CONCERNANT LES DOMMAGES<br>SPÉCIAUX, INDIRECTS, CONSÉCUTIFS OU ACCIDENTELS<br>(NOTAMMENT LA PERTE DE CHIFFRE D'AFFAIRES OU DE<br>DONNÉES D'ENTREPRISE, LES INTERRUPTIONS D'ACTIVITÉ OU DOMMAGES SIMILAIRES) DECOULANT DU PRESENT<br>CONTRAT, OU DE L'UTILISATION OU DE L'INCAPACITÉ<br>D'UTILISER LES DONNÉES, MÊME S'ILS ONT ÉTÉ PRÉALABLEMENT INFORMÉS DE L'ÉVENTUALITÉ DE TELS DOMMAGES
- d. Il est interdit d'utiliser les données sous quelque forme imprimée et publiée que ce soit, résultant dans des produits dérivés destinés à être librement distribués ou vendus au public, sans l'autorisation préalable d'Ordnance Survey.
- e. Vous acceptez d'indemniser et de dégager Ordnance Survey de toute responsabilité concernant les réclamations, demandes, poursuites de quelque nature que ce soit, au titre de pertes, de frais, de dommages, de dépenses ou de préjudices (y compris les blessures entraînant la mort), résultant de votre utilisation, possession, modification ou
- altération autorisée ou non des données. f. L'utilisateur final s'engage à fournir à Ordnance Survey, sur demande, des informations sur les produits et/ou services contenus dans et/ou dérivés des produits licenciés qu'il produit.
- g. Vous êtes responsable vis-à-vis d'Ordnance Survey en cas de violation des dispositions contractuelles susmentionnées.

#### **8. Dispositions supplémentaires concernant les données sur le Danemark uniquement**

Il est interdit d'utiliser les données pour créer des cartes dans des annuaires téléphoniques ou autres produits similaires aux annuaires téléphoniques (par ex., des répertoires), notamment sous forme numérique

#### **9. Dispositions supplémentaires concernant les données sur la Norvège uniquement**

Il est interdit d'utiliser les données pour créer des cartes imprimées ou numériques à usage général similaires aux produits de base nationaux de l'Office norvégien de cartographie (tout produit dérivé des données sur la Norvège sera considéré comme similaire aux produits de base nationaux de l'Office norvégien de cartographie, si ce dernier offre une couverture régionale ou nationale et présente également un contenu, une échelle et un format semblables à ceux des produits de base nationaux de l'Office norvégien de cartographie).

#### **10. Dispositions supplémentaires concernant les données sur la Pologne uniquement**

L'utilisation des données en vue de créer des cartes imprimées est strictement interdite.

#### **11. Divers**

La présente licence constitue l'intégralité de l'accord exclusif entre les bailleurs de licence et vous-même en ce qui concerne son objet. Aucun élément du présent contrat ne donnera naissance à un joint-venture, un partenariat ou une relation mandant-mandataire entre le bailleur de licence et vous-même. Le présent contrat est régi par les lois de Les sections 2-4 et 6-11 demeureront valides après l'expiration ou la résiliation du présent contrat. Seule PIONEER est habilitée à amender ou à modifier le présent contrat. Toute cession d'une partie du présent contrat suppose l'autorisation écrite préalable de PIONEER. Vous acceptez et comprenez que les données puissent faire l'objet de restrictions à l'exportation et vous engagez à respecter toutes les lois applicables en matière d'exportation. Si une quelconque disposition au contrat est jugée partiellement ou totalement non valable, illicite ou inapplicable, elle sera annulée et les autres dispositions du contrat demeureront pleinement valables, licites et applicables. Toute notification dans le cadre du présent contrat sera transmise par coursier à PIONEER, à l'attention du Service juridique.

MAN-CNDV-70T-FR.fm Page 7 Tuesday, June 26, 2007 4:43 PM

## **À propos de la base de données**

#### **Données de la base de données de carte**

- Cette base de données a été développée et enregistrée en avril 2006. Tous changements de rues/routes/autoroutes effectués après cette date peuvent ne pas être repris dans cette base de données.
- Il est strictement interdit de reproduire et d'utiliser quelque partie de la carte, partiellement ou dans sa totalité, sous quelque forme que ce soit, sans l'autorisation du propriétaire des droits d'auteur.
- Si les règlements de la circulation routière locaux ou les conditions diffèrent de cette zone, suivez les règlements de la circulation routière (tels que les panneaux, indications, etc.) et conditions locales (notamment des travaux et les conditions météorologiques).
- Les données de règlements de la circulation utilisées dans la base de données de la carte s'appliquent uniquement aux véhicules ordinaires de taille standard. Notez que les règlements concernant les plus grands véhicules, les deux roues et autres véhicules hors standard, ne sont pas inclus dans la base de données.

## **Droits d'auteur**

- Data Source © 2007 Tele Atlas
- © BEV, GZ 1368/2003
- © DAV
- © IGN France Michelin data © Michelin 2007

© Ordnance Survey of Northern Ireland © Norwegian Mapping Authority, Public Roads Administration / © Mapsolutions © Swisstopo

Topografische ondergrond Copyright © dienst voor het kadaster en de openbare registers, Apeldoorn 2007

« Ces données ont été approuvées par les forces militaires turques au nom de l'autorité accordée par le conseil des ministres de Turquie. » © Roskartographia

Ce produit inclut des données cartographiques concédées sous licence par Ordnance Survey (Institut national cartographique de Grande-Bretagne) avec l'autorisation du contrôleur du HMSO (Her Majesty's Stationary Office). © Crown copyright and/or database right 2007. Tous droits réservés. Licence réf. 100026920. ©2007 INCREMENT P CORP. TOUS DROITS RÉSERVÉS

## **Autres précautions**

## **En cas d'anomalie**

Si le système de navigation ne fonctionne pas correctement, veuillez vous adresser à votre concessionnaire ou au centre de service Pioneer agréé le plus proche.

## **Visitez notre site Web**

Visitez notre site :

#### http://www.pioneer.eu

• Enregistrez votre produit. Nous conservons les détails de votre achat sur fichier pour vous permettre de consulter ces informations en cas de déclaration de dommage comme la perte ou le vol.

MAN-CNDV-70T-FR.fm Page 8 Tuesday, June 26, 2007 4:43 PM

## **Vue d'ensemble du manuel**

Le présent manuel est un supplément qui résume les points nouveaux après la mise à jour de votre système de navigation à l'aide du disque CNDV-70T.

Pour en savoir plus sur chaque opération, veillez vous procurer le manuel correspondant au DVD de cartes que vous utilisiez auparavant, en suivant les indications ci-dessous.

#### **Remarques :**

• Le "Manuel de fonctionnement du CNDV-50MT" mentionné ci-dessous est le manuel avec la description suivante sur la page de garde.

#### **"Ce manuel de fonctionnement s'applique aux modèles suivants : AVIC-800DVD, AVIC-8DVDII, AVIC-8DVD, AVIC-900DVD, AVIC-9DVDII, AVIC-9DVD"**

• "Réglages personnalisés" mentionné ci-dessous se réfère à tous les réglages, sauf pour les données du "Répertoire" (y compris les données relatives à "Retour Domicile" et "Aller à"), des "Zone à éviter" et d'apprentissage du capteur.

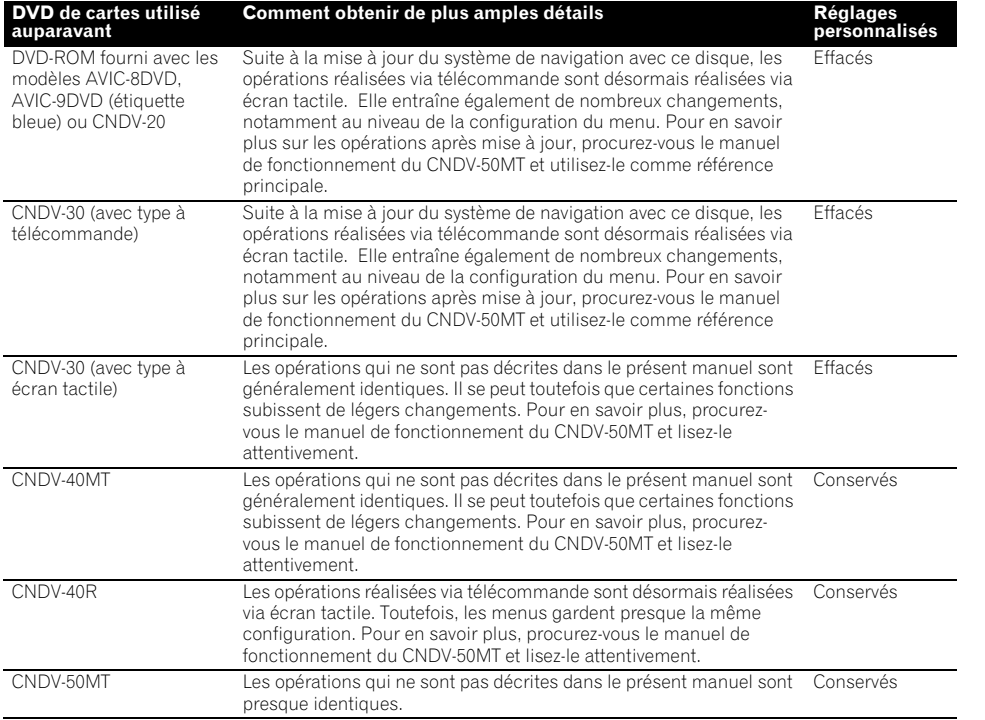

MAN-CNDV-70T-FR.fm Page 9 Tuesday, June 26, 2007 4:43 PM

## **Vous pouvez télécharger ce manuel sur Internet**

- 1. Allez sur le site "http://www.pioneer.eu/eur/content/support/support.html".
- 2. Cliquez sur "On-line Manuals".
- 3. Saisissez "CNDV-50MT" et cliquez sur "search".
- Les modèles correspondant et des versions dans plusieurs langues sont affichés.
- 4. Cliquez sur le numéro de modèle dans la langue désirée.
	- ❒ Veuillez cliquer sur le modèle décrit comme "DVD MAP for AVIC-800DVD, AVIC-8DVDII, AVIC-8DVD, AVIC-900DVD, AVIC-9DVDII, AVIC-9DVD" dans la colonne "Description.".
- 5. Téléchargez alors le manuel.

#### **Si vous ne pouvez pas obtenir le manuel sur Internet**

Vous pouvez vous procurer ce manuel

- envoyant un email à : info@pioneer-eur.com
- en nous écrivant à l'adresse postale suivante : Pioneer Europe NV, European Service Division Haven 1087 Keetberglaan 1 9120 MELSELE BELGIUM

MAN-CNDV-70T-FR.fm Page 10 Tuesday, June 26, 2007 4:43 PM

## **Nouveautés de cette mise à jour**

Si vous mettez à jour votre système de navigation à l'aide de ce disque, les changements suivants seront appliqués au système :

## **Base de données de carte actualisée**

La base de données de carte sera modifiée.

## **Grande variété des informations de repères pour la recherche d'adresses utiles**

Vous pouvez rechercher votre destination dans toutes les zones. Environ 1,5 millions d'adresses utiles sont comprises dans la base de données.

- ❒ Les catégories disponibles pour la reconnaissance vocale changeront également. Pour savoir quelles catégories sont disponibles, consultez l'aide de reconnaissance vocale.
- ❒ Certaines icônes de repères utilisées dans **Adresse utile**, **Recherche à proximité** et **Information sur les routes** changeront.

## **Accès facile à une plus grande couverture (tableau de sélection des pays)**

Suite à l'extension de la zone de couverture, l'écran de sélection du pays concerné par votre recherche lors de la procédure de recherche ("Tableau de sélection des pays") apparaîtra désormais sous forme de tableau. À partir du tableau, sélectionnez le pays où vous voulez effectuer votre recherche.

#### **Pays choisi**

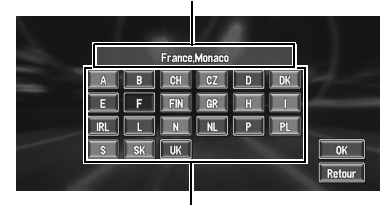

**Codes pays**

## **Deux disques**

Cet équipement est doté d'un système capable d'assimiler "Deux disques" pour enregistrer une plus grande base de données et une plus grande zone de couverture : un pour l'ouest et l'autre pour l'est.

Quoi qu'il en soit, les données de la carte au-delà d'une échelle à 200 m tiennent sur deux disques et la zone de chevauchement (Allemagne et une partie de l'Autriche) est assez large pour que vous puissiez utiliser la navigation confortablement sur de longues distances.

## **Configuration des données enregistrées sur les disques**

La base de données et les cartes à échelles inférieures stockées sur chaque disque sont les suivantes :

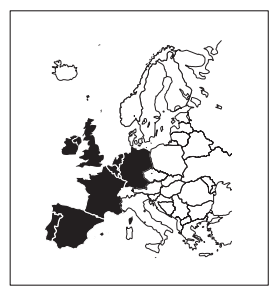

**Disque de régions ouest**

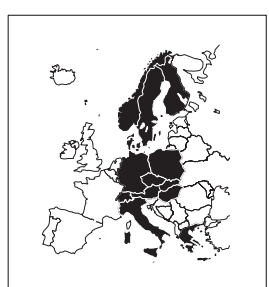

**Disque de régions est**

MAN-CNDV-70T-FR.fm Page 11 Tuesday, June 26, 2007 4:43 PM

## **En cas de guidage sur deux disques**

Vous devrez changer de disque uniquement quand vous définissez une destination qui se trouve sur un autre disque.

Si le guidage correspond à deux disques, il est recommandé de procéder comme suit.

- **1 Insérez le disque contenant la destination que vous souhaitez définir.**
- **2 Recherchez la destination et définissez-la comme destination.**
- **3 Une fois le calcul de l'itinéraire terminé, retirez le disque en cours de lecture.**
- **4 Insérez le disque contenant votre position actuelle.**
	- ❒ Le système de navigation redémarre automatiquement et conserve votre destination et itinéraire.

#### **5 Conduisez en direction de votre destination.**

- ❒ Quand vous vous approchez de régions non enregistrées sur le disque, le système de navigation vous en informe. Changez alors de disque.
- ❒ Si vous retirez le disque et en insérez un autre, le système de navigation redémarre automatiquement et établit un nouvel itinéraire. (Cette opération de "Recalcul" automatique ne peut pas être annulée.)

#### **Limitation de fonctions pour des régions non enregistrées sur le disque**

Pour les régions non enregistrées sur le disque, les fonctions peuvent être utilisées de la manière suivante :

## **Affichage de la carte**

- Les cartes avec des échelles entre 25 et 200 m ne peuvent pas s'afficher. (Si l'échelle a été réglée entre 25 et 200 m, elle passe automatiquement à 500 m.)
- Lorsque vous entrez dans une région non enregistrée sur le disque en mode **Petite flèche**, **RUES / Carte** ou **3 D**, l'affichage passe automatiquement à **Carte**. (Lorsque le véhicule entre à nouveau dans une région enregistrée sur le disque, l'affichage repasse en mode carte précédent sauf pour **3 D**.)

## **Recherche de destination**

- Vous ne pouvez pas rechercher une destination dans une région non enregistrée sur le disque au moyen de la fonction
- **Recherche par adresse**, **Adresse utile**, **Recherche à proximité** ou **Code postal** (y compris les commandes par reconnaissance vocale).
- Si vous ne pouvez pas rechercher dans un pays sélectionné, le système peut passer de force à un écran de sélection de pays.
- Une **Autoroute** couvre toutes les régions, sans tenir compte du disque sur lequel les informations sont enregistrées.
- Si une **Recherche à proximité** est effectuée à la limite d'une région non enregistrée sur le disque, le système ne sélectionnera pas forcément le repère le plus proche. (La recherche sera uniquement effectuée dans la plage de régions enregistrées sur le disque.)

#### **Guidage**

• Lorsque le véhicule s'approche d'une région non enregistrée sur le disque, vous serez averti trois fois : lorsque la distance aux bords de la région non enregistrée sur le disque est respectivement de 20 km (12 miles), 10 km (6 miles) et de 5 km (3 miles). Lorsque votre véhicule entre dans cette région, un avertissement est émis.

#### MAN-CNDV-70T-FR.fm Page 12 Tuesday, June 26, 2007 4:43 PM

- Dans la région non enregistrée sur le disque, seul le guidage pour atteindre la destination est fourni. Aucun autre guidage n'est donné.
- Si le calcul d'itinéraire est effectué dans une région non enregistrée sur le disque, l'itinéraire peut ne pas être réglé à partir des rues dans lesquelles vous roulez actuellement. De plus, si vous réglez la destination dans une région non enregistrée sur le disque, le système peut ne pas pouvoir régler l'itinéraire jusqu'à la destination.
- Si le véhicule dévie de l'itinéraire réglé et entre dans une région non enregistrée sur le disque, la fonction de recalcul automatique ne fonctionnera pas.
- Même si "**Gros-plan d'intersection**" est activé ("**Oui**"), l'affichage ne passe pas à une carte agrandie de l'intersection.
- Même si vous êtes sur autoroute, les informations sur les voies, les numéros de sorties et les panneaux d'autoroute ne s'afficheront pas.

## **Informations sur l'itinéraire**

- Si l'itinéraire défini traverse une région non enregistrée sur le disque, le profil de l'itinéraire pour cette zone ne s'affichera pas. (Si l'itinéraire réglé traverse à la fois une région non enregistrée sur le disque et une région enregistrée sur le disque, seul le profil d'itinéraire dans la région enregistrée sur le disque s'affichera.)
- Le défilement d'itinéraire pour une région non enregistrée sur le disque n'est possible que lorsque l'échelle de la carte est supérieure ou égale à 500 m.

## **Autres limitations de fonction**

#### **Zone à éviter**

- Une région non enregistrée sur le disque ne peut pas être réglée en tant que **Zone à éviter**.
- ❒ Une **Zone à éviter** réglée peut être supprimée lorsque le logiciel est mis à jour. Dans ce cas, le système essaiera automatiquement de récupérer les informations supprimées mais seules les données des régions enregistrées sur le disque pourront l'être. Pour les éléments irrécupérables, une procédure de récupération se mettra en marche en insérant un autre disque.

MAN-CNDV-70T-FR.fm Page 13 Tuesday, June 26, 2007 4:43 PM

**AND** 

 $\overline{\bigoplus}$ 

# **Messages et comment y répondre (messages supplémentaires)**

Les messages suivants sont en plus des messages du CNDV-50MT :

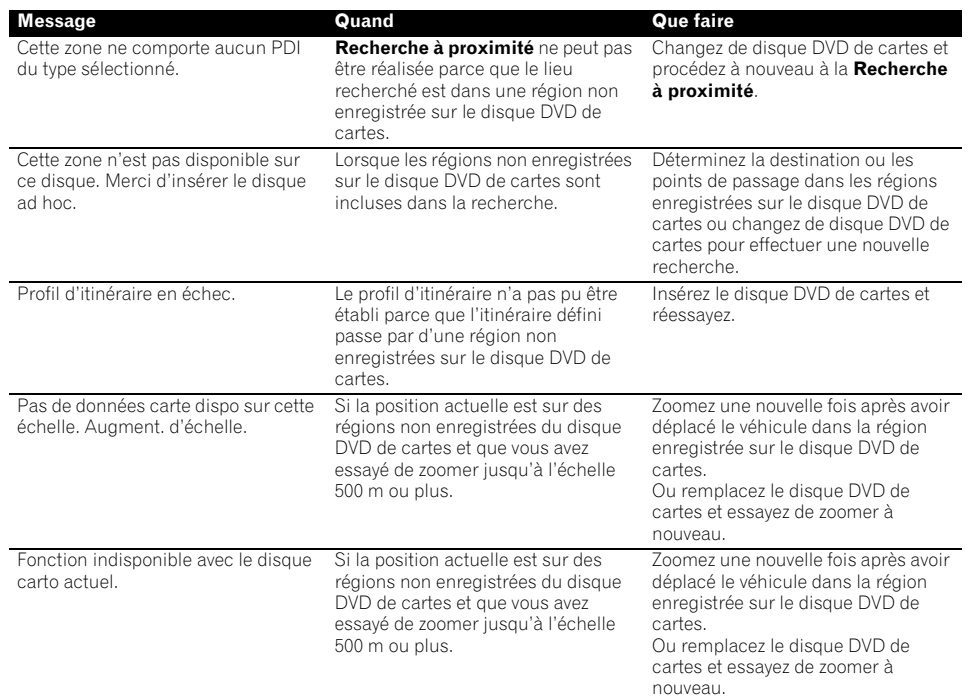

MAN-CNDV-70T-FR.fm Page 14 Tuesday, June 26, 2007 4:43 PM

#### **Comment mettre à jour votre navigation**

Le programme s'installe sur le système de navigation au moyen du disque d'application. Au moment de l'installation du programme, vous devez procéder aux opérations ci-dessous. Lorsque toutes les procédures d'installation sont terminées, vous pouvez utiliser le système de navigation.

Les images d'écran utilisées dans cette section sont fourni en exemple pour l'AVIC-900DVD.

## **A ATTENTION**

- **Vous ne pouvez pas retourner à la version précédente (mise à niveau préalable) de l'application une fois la mise à niveau du logiciel terminée. En outre, les disques de cartes utilisés précédemment ne peuvent plus être utilisés. À la place, utilisez les DVD CNDV-70T comme nouveau disques de cartes.**
- **1 Stationnez votre véhicule dans un lieu sûr.**

Laissez le moteur tourner et vérifiez que le frein à main est serré.

#### **2 Retirez le disque en cours.**

Appuyez sur le bouton **EJECT** (touche d'éjection de disque).

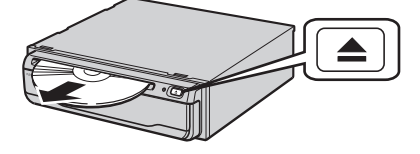

**Si vous utilisez un type à télécommande, suivez la procédure ci-dessous avant d'insérer le disque de mise à jour.**

- 1. Coupez le moteur (ou coupez le contact).
- 2. Retirez l'écran en cours d'utilisation sur le système de navigation.
- 3. Connectez le moniteur à écran tactile au système de navigation. (Reportez-vous au mode d'emploi ou au

manuel d'installation de l'écran.)

4. Allumez le moteur (ou mettez le contact).

**3 Insérez le nouveau DVD de cartes Pioneer dans la fente de chargement de disque.**

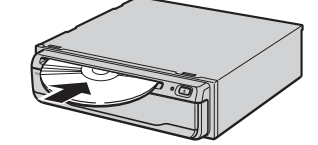

Quand le programme mis à jour a été trouvé, l'installation du programme démarre immédiatement.

❒ Si vous ne pouvez pas insérer un disque complètement ou si un disque inséré n'est pas reconnu, vérifiez que le côté étiquette du disque est tourné vers le haut. Appuyez sur le bouton **EJECT** (touche d'éjection de disque) pour éjecter le disque, et vérifiez si le disque est endommagé avant de l'insérer à nouveau.

## **A ATTENTION**

**Tant que cet écran est affiché, laissez toujours la clé de contact sur la position ACC et n'éteignez JAMAIS le système de navigation.**

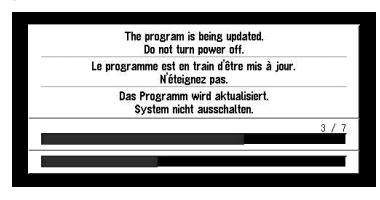

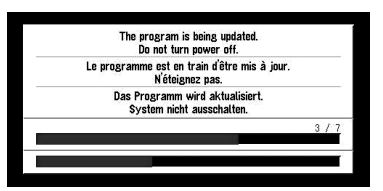

Lorsque l'installation est achevée, l'affichage de démarrage apparaît.

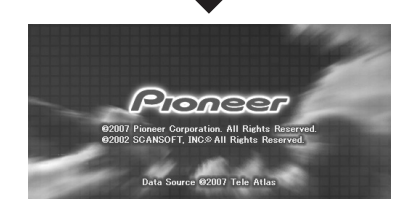

MAN-CNDV-70T-FR.fm Page 15 Tuesday, June 26, 2007 4:43 PM

#### **4 Vérifiez les détails du message d'avertissement et touchez "OK".**  La carte des environs apparaît. Comme

auparavant, vous pouvez commander le système de navigation en effleurant les touches affichées.

Suivez la procédure suivante en fonction du système de navigation utilisé.

#### **5 Pour régler le décalage horaire, touchez "+" ou "–".**

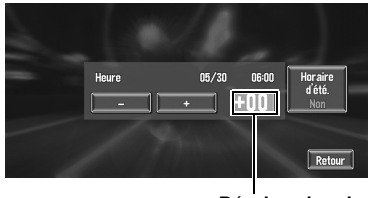

**Décalage horaire**

Le décalage horaire entre l'heure réglée à l'origine sur le système de navigation (heure centrale européenne) et celle correspondant à la position actuelle de votre véhicule est affiché. Si nécessaire, réglez le décalage horaire. Touchez "**+**" ou "**–**" pour augmenter le décalage horaire par pas d'une heure. Le décalage horaire peut varier de +3 à –3 heures.

**6 Si nécessaire, réglez sur l'heure d'été.** L'heure d'été est désactivée par défaut. Touchez "**Horaire d'été.**" pour changer l'heure si vous êtes en heure d'été. Vous activez ainsi l'heure d'été "**Oui**".

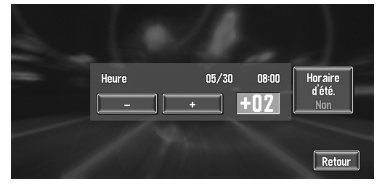

**7 Pour terminer le réglage, touchez "Retour".**

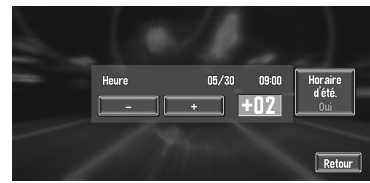

La carte des environs apparaît.

 $MAN-CDDV-70T-FR, fm$  Page 16 Tuesday, June 26, 2007 4:43 PM

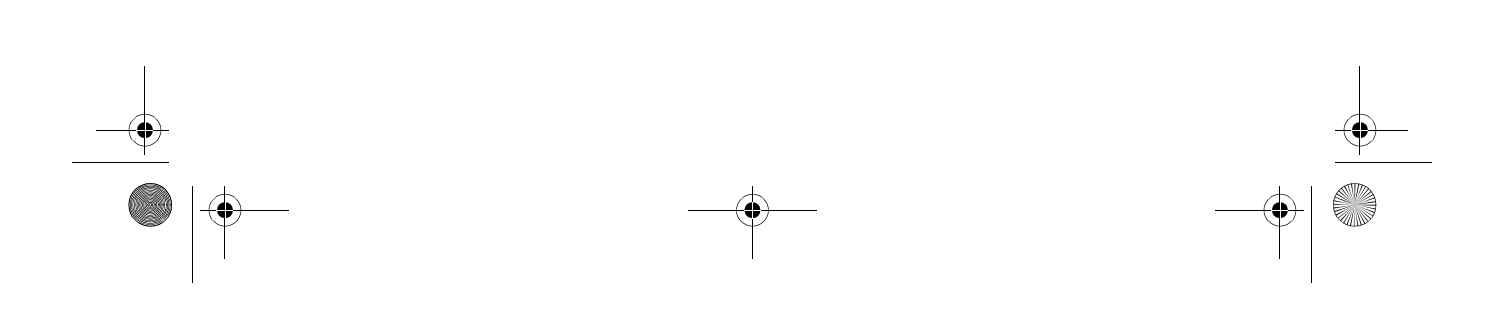

MAN-CNDV-70T-FR.fm Page 17 Tuesday, June 26, 2007 4:43 PM

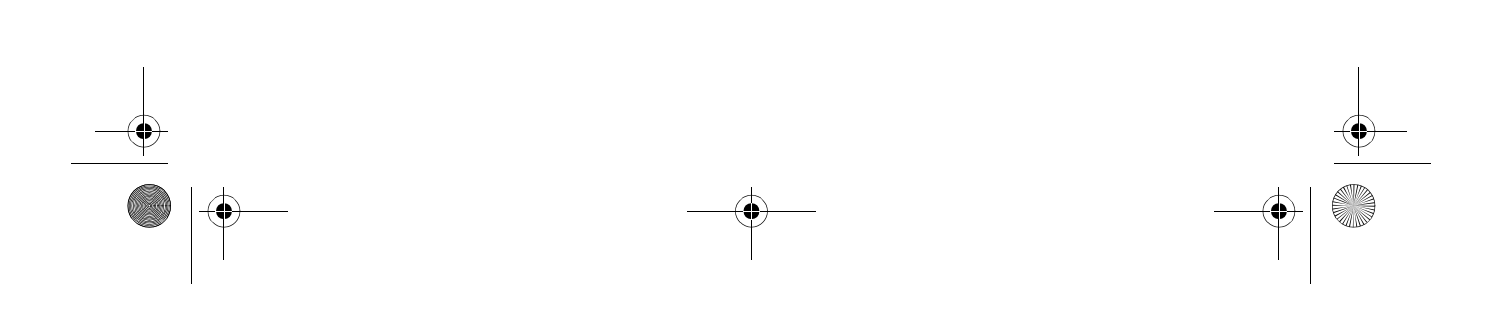

MAN-CNDV-70T-FR.fm Page 18 Tuesday, June 26, 2007 4:43 PM

## http://www.pioneer.eu

Visit www.pioneer.co.uk (or www.pioneer.eu) to register your product. Visite www.pioneer.es (o www.pioneer.eu) para registrar su producto. Zum Registrieren Ihres Produktes besuchen Sie bitte www.pioneer.de (oder www.pioneer.eu) Visitez www.pioneer.fr (ou www.pioneer.eu) pour enregistrer votre appareil. Si prega di visitare il sito www.pioneer.it (o www.pioneer.eu) per registrare il prodotto. Bezoek www.pioneer.nl (of www.pioneer.eu) om uw product te registreren. Посетите www.pioneer-rus.ru (или www.pioneer.eu) для регистрации приобретенного Вами изделия.

#### **PIONEER CORPORATION**

4-1, MEGURO 1-CHOME, MEGURO-KU, TOKYO 153-8654, JAPAN

**PIONEER ELECTRONICS (USA) INC.** P.O. Box 1540, Long Beach, California 90801-1540, U.S.A. TEL: (800) 421-1404 **PIONEER EUROPE NV** Haven 1087, Keetberglaan 1, B-9120 Melsele, Belgium TEL: (0) 3/570.05.11

Publié par Pioneer Corporation. Publié par Pioneer Corporation. Copyright © 2007 par Pioneer Corporation. Tous droits réservés. Copyright © 2007 par Pioneer Corporation. Tous droits réservés.

Imprimé en Belgique Imprimé en Belgique <CRB2485-A> EW<br>MAN-CNDV-70T-FR  $\prec$ KKYHX $>$  <07F00000 $>$  MAN-CNDV-70T-FR